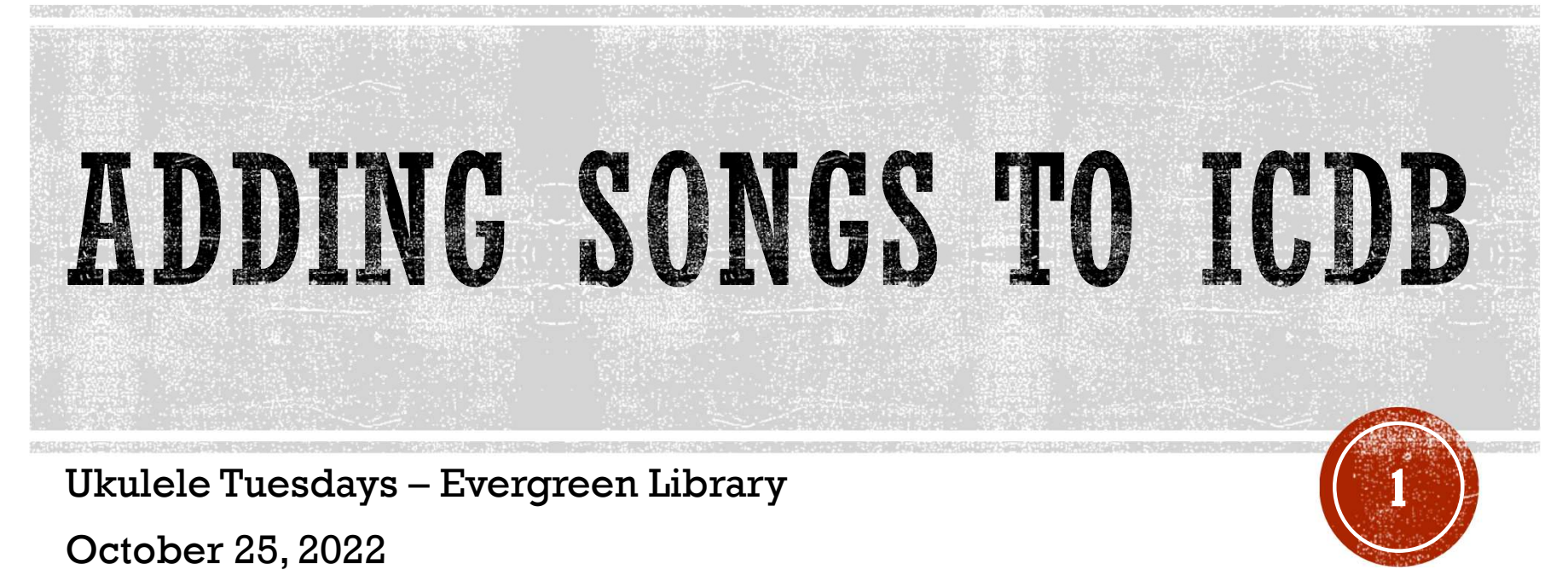

Ukulele Tuesdays - Evergreen Library

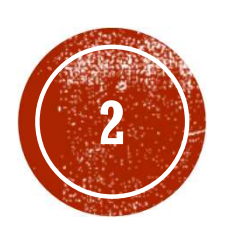

# PLAYING MUSIC IS MORE THAN JUST MEMORIZING A BUNCH OF<br>CHORDS ON YOUR INSTRUMENT.

That's difficult. And takes a long time.

### THE INTERNET CHORD DATABASE

- A resource for players of Guitars, Banjos, Ukuleles, and other fretted instruments.
- I built it so my wife and I could play songs together
- https://www.InternetChordDatabase.com

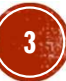

### **OVERVIEW**

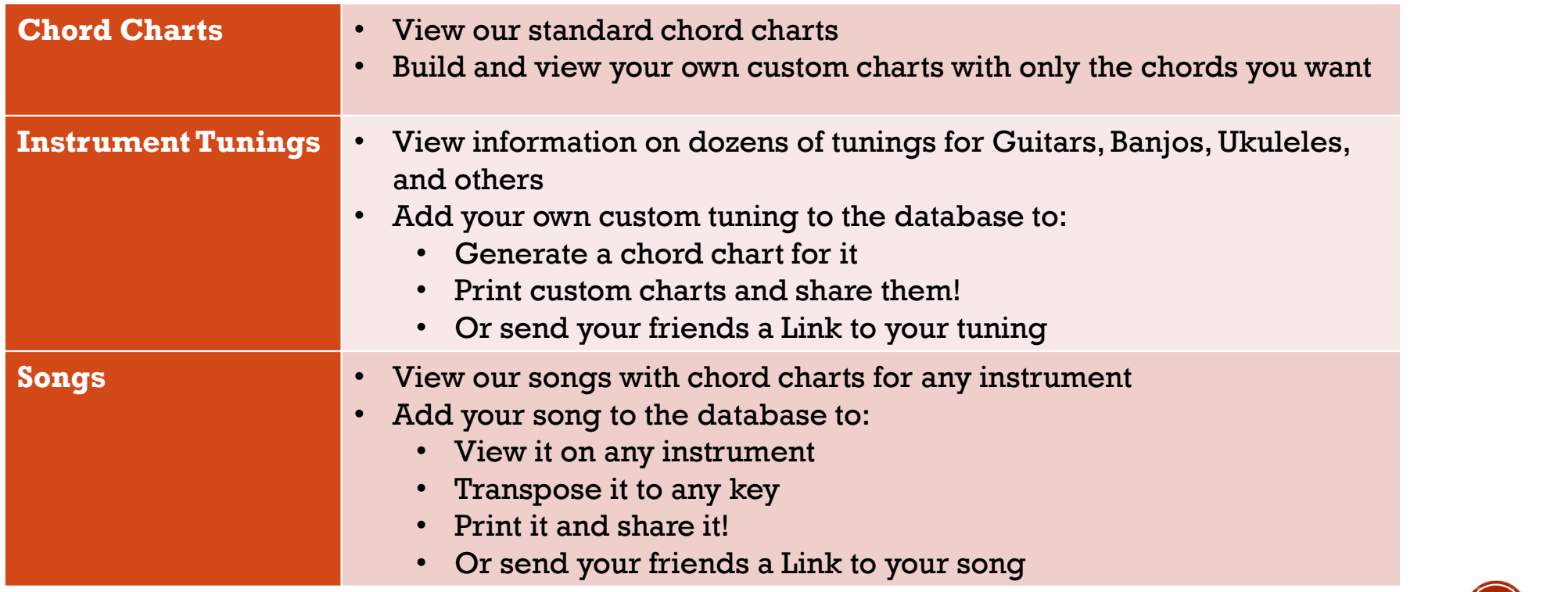

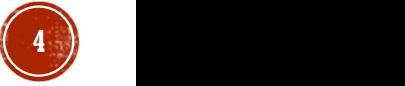

### **CREATE AN ACCOUNT**

### https://www.internetchorddatabase.com/Login.aspx

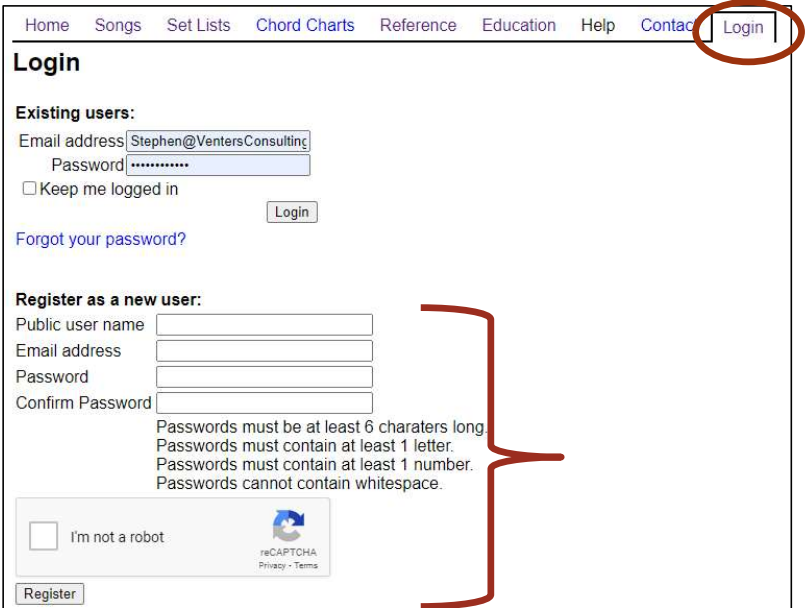

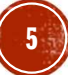

## **MY SONGS**

### https://www.internetchorddatabase.com/Maint/Default.aspx?vm=sng

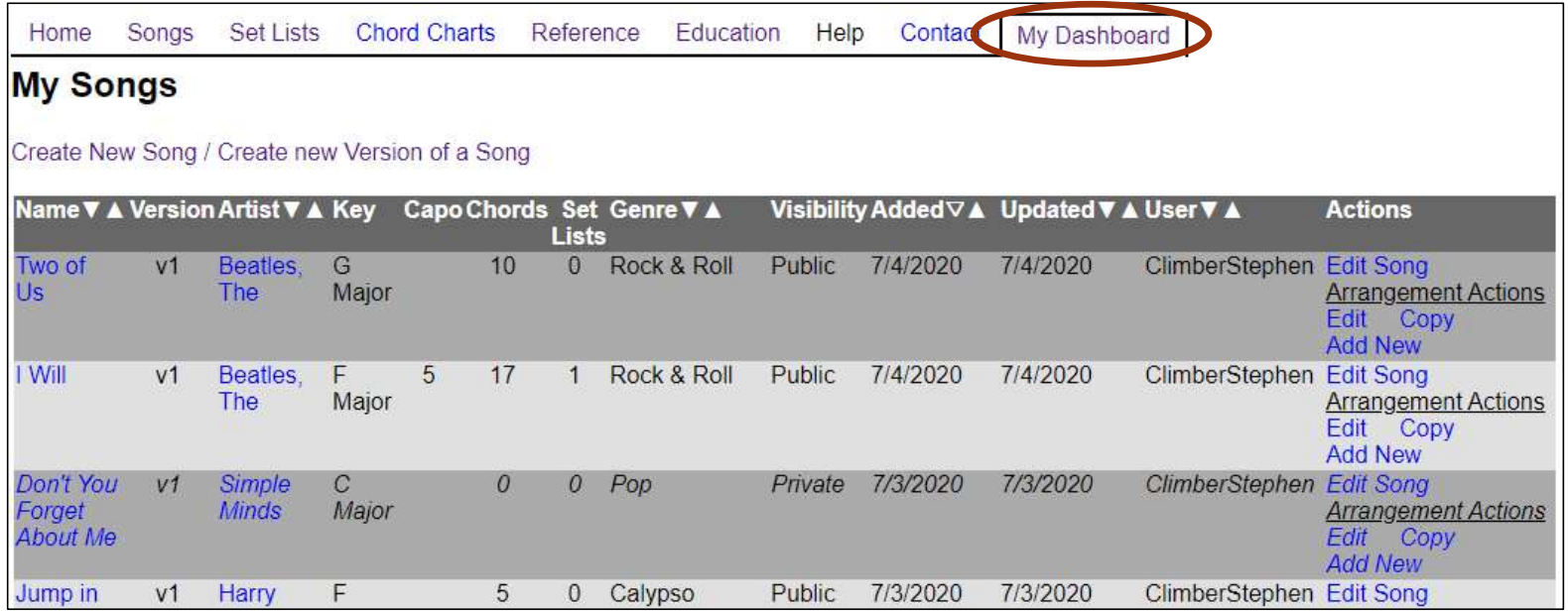

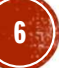

# SONG PROPERTIES

- The Song's name (required)
- The Artist (required)
- The song's genera
- Whether or not the song is visible to the public or private. You can keep them hidden until you have it done. They are listed in your My Songs page in *Italic*.
- The user who added the song
- All other properties (key, version, etc..) are stored for a song's arrangement(s)

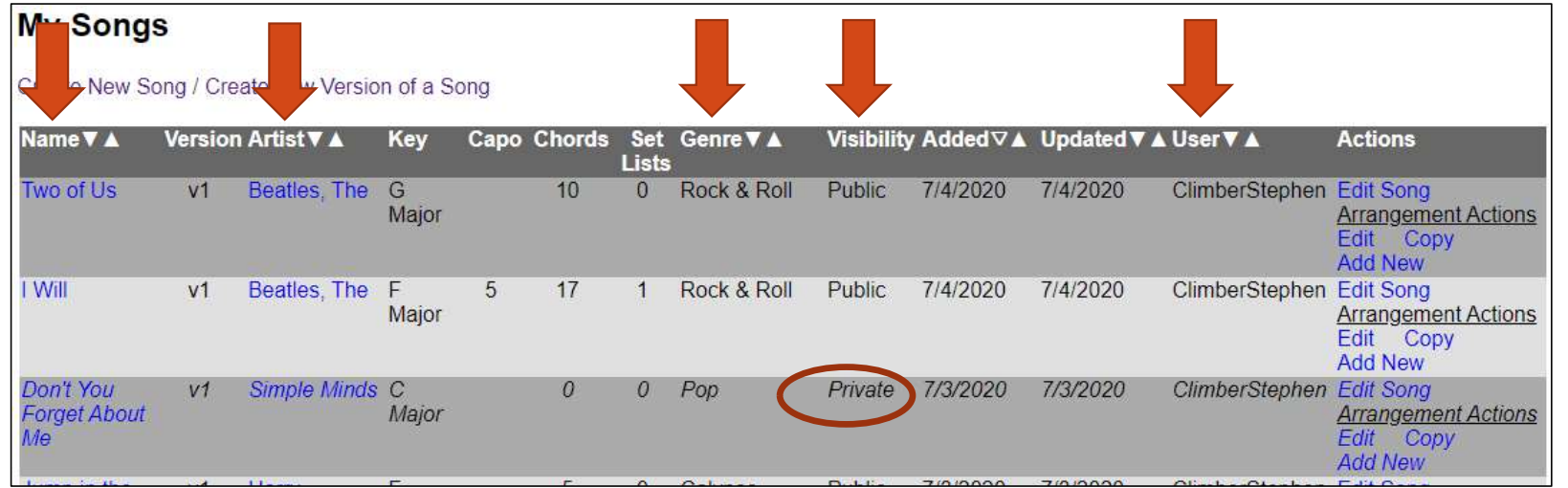

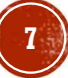

### **A Song can have multiple Arrangements**

- An Arrangement is a different version of a song. The first time a song is entered, the arrangement is version 1 (v1) **NG ARRANGEMENTS**<br>
ong can have multiple *Arrangements*<br>
in Arrangement is a different version of a song. The first time a song is<br>
rrangement is version 1 (v1)<br>
example:<br>
a Arrangement 1 (v1) - Simpler<br>
Arrangement 2 (v2
- For example:
	- Raindrops Keep Fallin' on my Head
		-
		-

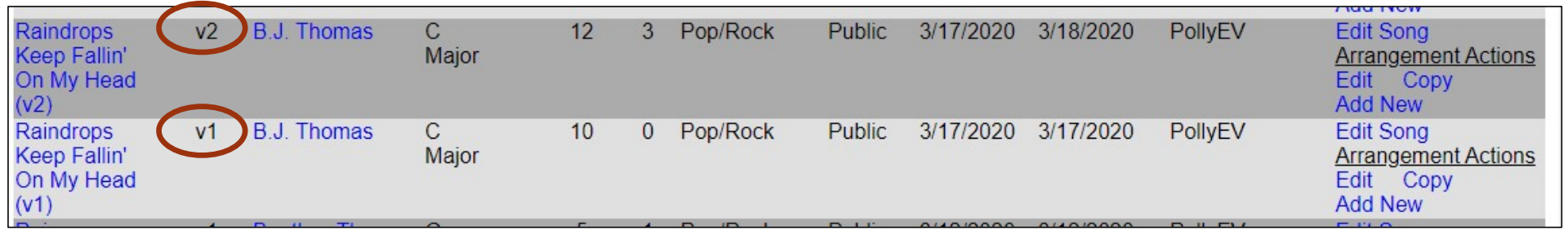

8

# SONG ARRANGEMENT PROPERTIES

- The Key of the arrangement
- Whether or not a capo is used by default
- Lyrics and chord progression
- Any riffs
- Tempo information
- Strum pattern info
- Notes
- The version of the arrangement
- Whether or not the version is visible to the public or private

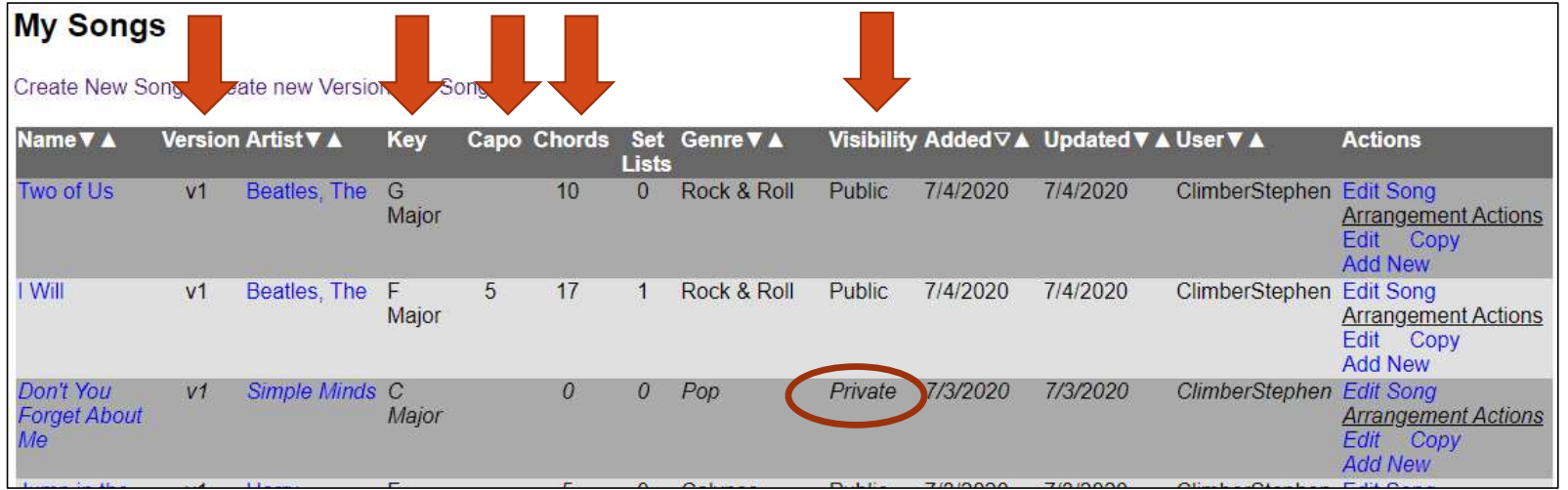

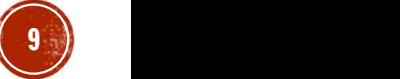

### **ADDING A NEW SONG**

In My Songs, click Create New Song / Create new Version of a Song

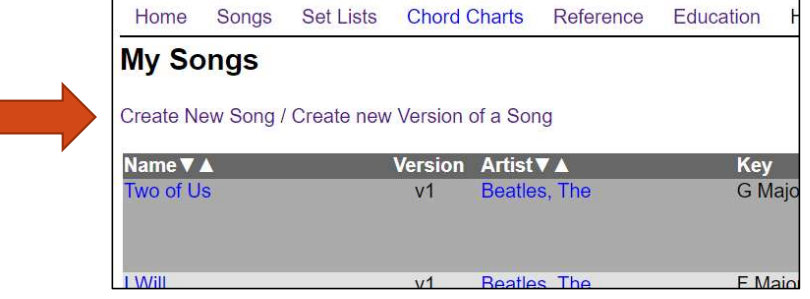

- See if the song already exists.
	- If not, you'll want to add a new song to the database
	- If so, you'll only need to add a new arrangement. You can either add a new blank arrangement, or copy an existing one to modify.

10  $)$ 

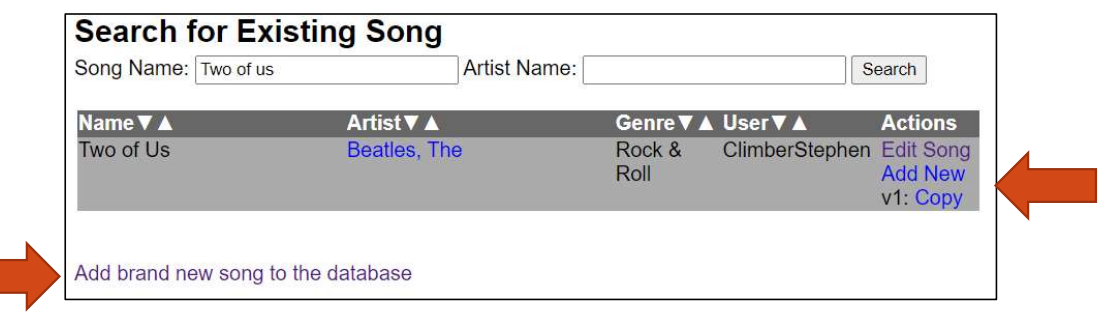

## **ADDING A NEW SONG**

### Enter the song's information

- Select the song's artist from the list. Or type a new one if it's not there.
	- ICDb will attempt to match what you type to an existing artist. Select the appropriate option when it prompts.
- Click Continue

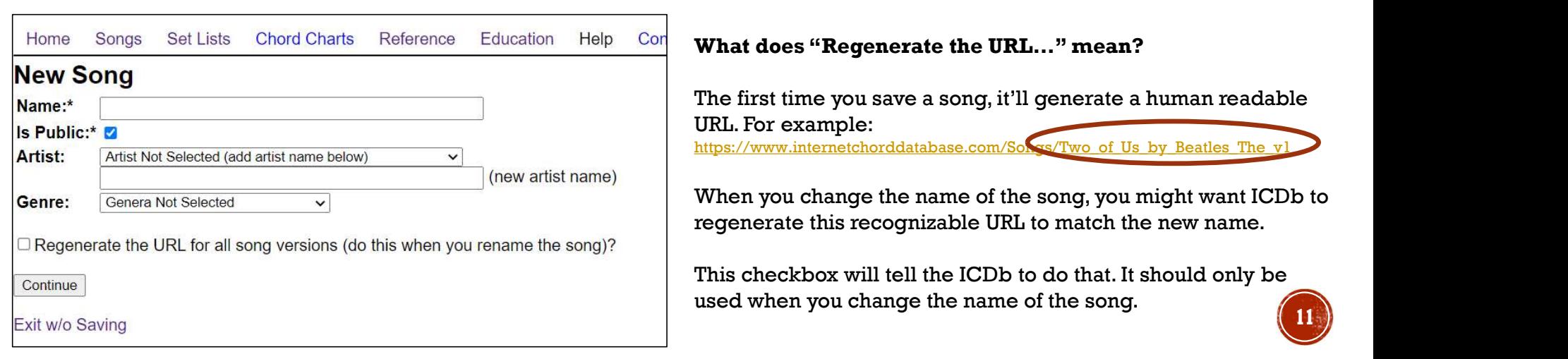

### **ADDING/EDITING AN ARRANGEMENT**

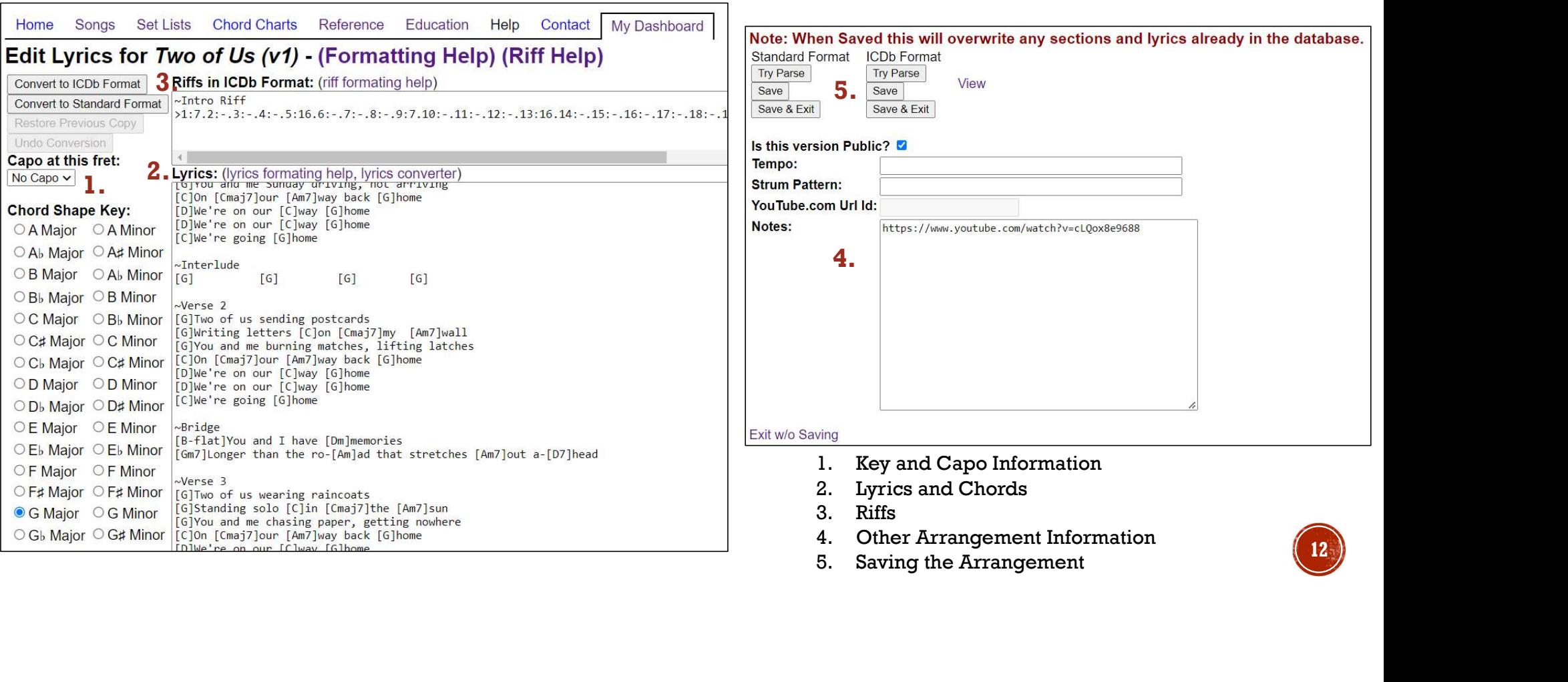

### 1. KEY AND CAPO INFORMATION

### Capo at this fret:

No Capo  $\vee$ 

**Chord Shape Kev:** ○ A Major ○ A Minor ○ Ab Maior ○ A# Minor ○ B Major ○ Ab Minor ○ Bb Major ○ B Minor C C Major Bb Minor ○ C# Major ○ C Minor ○ C<sub>b</sub> Major ○ C# Minor ○ D Major ○ D Minor ○ Db Major ○ D# Minor ○ E Major ○ E Minor OEb Major OEb Minor OF Major OF Minor ○ F# Major ○ F# Minor ● G Major ○ G Minor ○ G<sub>b</sub> Major ○ G# Minor

- Often times you already now the key the arrangement is in
	- We use Key of C Major most of the time
- Most of the time no capo is used
- This is the default Key and capo position used when displaying the song.
- They are the base from which all transpositions occur in the Song Viewer

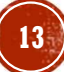

# 2. LYRICS AND CHORDS

- The ICDb accepts two formats for importing songs' chords and lyrics into the database
- https://www.internetchorddatabase.com/Maint/LyricImportHelp.aspx

ICDb Format Used specifically by ICDb with more powerful arrangement options

Standard Format Used by most other websites

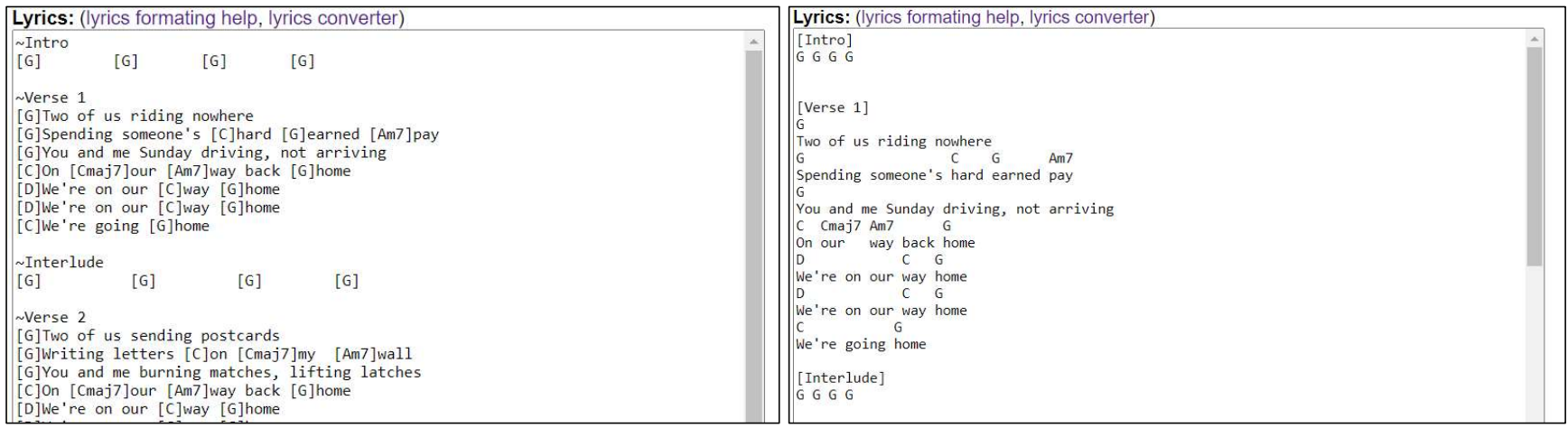

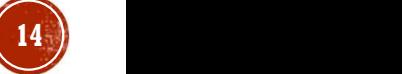

# 2. LYRICS IN STANDARD FORMAT

 $D7$  $Oh 1$ 

**This is the standard format used by most websites for displaying chorded song lyrics.** However, it is verbose, limited and prone to mark-up errors. **HNDARD FORMAT**<br>by most websites for displaying chorded song lyrics.<br>d prone to mark-up errors.<br> $\cdot$  song sections - Songs are broken into sections such as choruses and verses. Song sections are on<br>their own line and encl

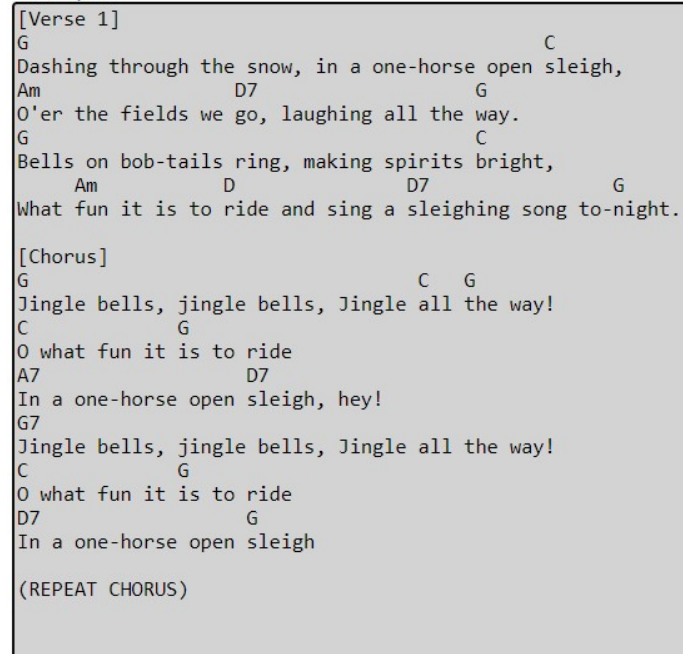

- their own line and enclosed in brackets: "[" and "]".
	- - [Chorus]
- **EXAMPLE FOR THE SET AND FORMALLE SET ASSESS**<br>
FOR MANUS TO THE SOCIETY OF SURVEY TO THE SURVEY ON THE SURVEY ON THE AND SOCIOUS SURVEY TO THE AND SOCIOUS THE SURVEY TO THE AND THE AND THE SURVEY THAT SURVEY THAT AS Chor **HANDERED FORMAT**<br>by most websites for displaying chorded song lyrics.<br>d prone to mark-up errors.<br> $\cdot$  song sections - Songs are broken into sections such as choruses and verses. Song sections are on<br>their win line and th dictating which version of the chord you'd like such as ones up the neck variations. You can also add "slash chords" where the pitch after the slash indicates a chord inversion where the bass most pitch is not the root pitch of the chord. **EXAMPLE THE STATE SET THE STATE STATE STATE STATE STATE STATE SOMETHER AND SET SOMETHER AND SET ON THE ART ON THE ART ON THE ART OF STATE STATE OF STATE STATE OF STATE OF STATE STATE OF STATE OF STATE OF STATE OF STATE O EXAMPLE CHANGE:** "The interaction of the same scale of the same scale we be player such as show-down on the same of the same of the same of the same of the same of the same of the same of the same of the same scale in th **State of the and state of the state of the state of the state of the properties of the properties of the properties of the and state of the properties of the properties of the properties of the properties of the properti** 
	- - Cm7 for C Minor 7th

G7/F for G Dominant 7th with the F as the bass pitch

- **HANDERES For Glisplaying chorded song lyrics.**<br>
 Song Sections Songs are broken into sections such as choruses and verses. Song sections are on their own line and enclosed in brackets: "I" and T.<br>
 Chords Chords ar If the line begins with "KEY CHANGE:" then ICDb considers all of the following lyrics and chords in the new key. Then use normal pitch notation. You can also switch scales by using the words "Major" or "Minor" (for Natural Minor). If no new scale is indicated, then the previous scale is assumed. **by most websites for displaying chorded song lyrics.**<br> **• Song Sections** - Song serboxen into sections such as choruses and verses. Song sections are on<br>
the immuline and encolosid in brackets: "[" and [".<br>
• Chords - Ch
	- KEY CHANGE: C# Major
		- KEY CHANGE: A Minor
	- repeat the chorus. These directions are on their own line and contained in parentheses: "(" and ")".
		- - (Male voice here)

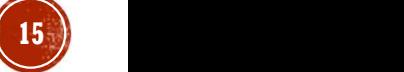

# 2. LYRICS IN ICDB FORMAT

 This is a proprietary format developed specifically for ICDb that allows a rich design of a chorded song. It is tight, limits chord placement errors, and allows for clear directions and key changes.  $\cdot$  song Sections - Songs are broken into sections such as choruses and verses. If the first **• Solution - Solutions - Songs** are broken into sections such as choruses and verses. If the first character of a line is "-" verse f<br>
• Song Sections - Songs are broken into sections such as choruses and verses. If the f • This is a proprietary format developed specifically for<br>
• This is a proprietary format developed specifically for<br>  $\frac{1}{2}$ <br>  $\frac{1}{2}$ <br>  $\frac{1}{2}$ <br>  $\frac{1}{2}$ <br>  $\frac{1}{2}$ <br>  $\frac{1}{2}$ <br>  $\frac{1}{2}$ <br>  $\frac{1}{2}$ <br>  $\frac{1}{2}$ <br>  $\frac{$ 

- 
- to the player such as slow-down or repeat the chorus. If the first character of a line is "%" then ICDb treats it differently than scale is assumed.<br>
normal lyrics • Example:  $\land$  {E-flat} for the same scale normal lyrics. a Choronced Song. It is tight, immus Choronced Piace<br>
chracter of all the state of the state of the state of the state of the state of the state of the state in the state of the state is the political state in the state of
	- % Male voice here
- character of a line is "~" then that denotes a new song section.
	- - ~ Chorus
- **ORMATE**<br>specifically for ICDb that allows a rich design of<br>spections Songs are broken into sections such as choruses and verses. If<br>acter of a line is "-" then that denotes a new song section.<br>"<br> $\frac{1}{2}$  acter of a li • Chords - Chords are notated in brackets. The ICDb supports multiple versions of the same chord such as different fingerings or up the neck positions. You can notate which version by adding a ".v" to the end of the chord notation (note that C Major is not the same as the C5 power chord). Chords can be in line and are surrounded by "[" and "]". Adding a period ".v" in the chord followed by a number indicates you want to use a specific version of the chord **COMMANDE SET ASSET ASSET AND AN ACCED**<br>
specifically for ICDb that allows a rich design of<br>
g sections - Songs are broken into sections such as choruses and verses. If<br>
acter of a line is "--" then that denotes a new son
	-

[Cm7] for C Minor 7th [Cm7.v2] for C Minor 7th, version 2 [G7/F] for G Dominant 7th with the F as the bass pitch

- [G/B.v2] for G Major chord with B as the bass pitch, version 2
- **FORM METHAT SET ASSES AND THE CONSTRANT SET ASSESS AND THE SET ASSESS AND THE SET AND THE SET AND THE SET AND THE SET AND THE SET AND THE SET AND THE SET AND THE SET AND THE SET AND THE SET AND THE SET AND THE SET AND TH** given key. If the first character of a line is "<sup>^</sup>" then ICDb considers all of the following lyrics and chords in the new key. Then use normal pitch notation. You can also switch scales by using the words "Major" or "Minor" (for Natural Minor). If no new scale is indicated, then the previous scale is assumed. by exertion set allows for clear the same by the same independent of the same to the same in the same in the same in the same to fact in the same of the same in the same of a line is " $\sim$ " (herous a methanic same was sea
	- - ^ {C# Major}
		- ^ {A Minor}

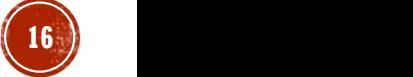

# 3. RIFTS

- Riffs must be entered using the ICDb proprietary format
- Use the Standard-to-ICDb Riff Converter:
	- https://www.internetchorddatabase.com/RiffHelper.aspx
- Riffs should have a Section Header  $("~")$  describing the riff
- The Song Viewer will parse this format and render an Instrument / Tuning / Song Key specific fingering accordingly

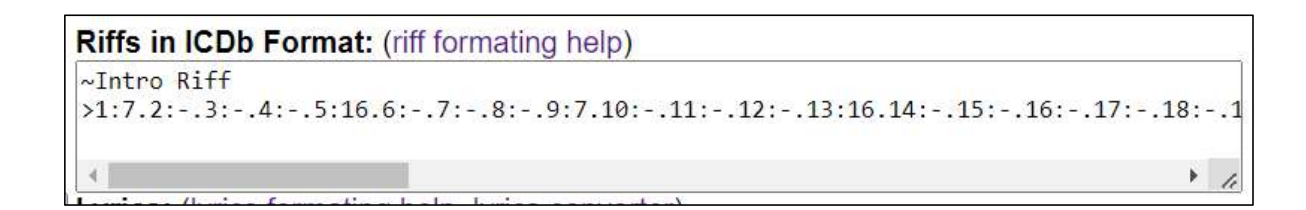

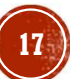

## **4. OTHER ARRANGEMENT INFORMATION**

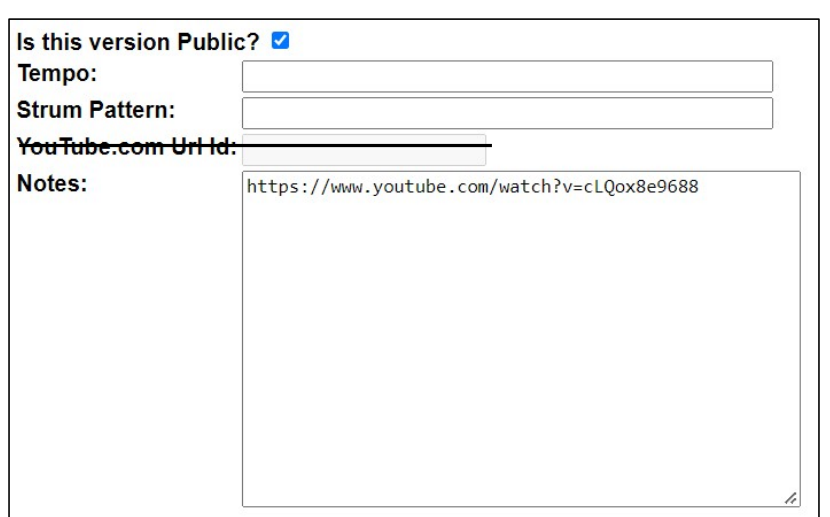

- **This information is only for the arrangement** being edited.
- Whether or not the arrangement is visible publicly

18

- Tempo information (ex. Slowly, 80 bpm)
- Strum Pattern (ex. DuDu)
- Notes about the arrangement

### **5. SAVING THE ARRANGEMENT**

- The "Try Parse" buttons will attempt to parse the Lyric text without saving it. This is a good way to determine if there are any errors in the formatting.
- The "Save" and "Save & Exit" buttons save the information to the database.
	- Note: when you save, any previous information for that arrangement will be overwritten.
- The "View" link will display the arrangement using the Song Viewer
	- You, as the editor, can view the arrangement this way even if it is not publicly visible

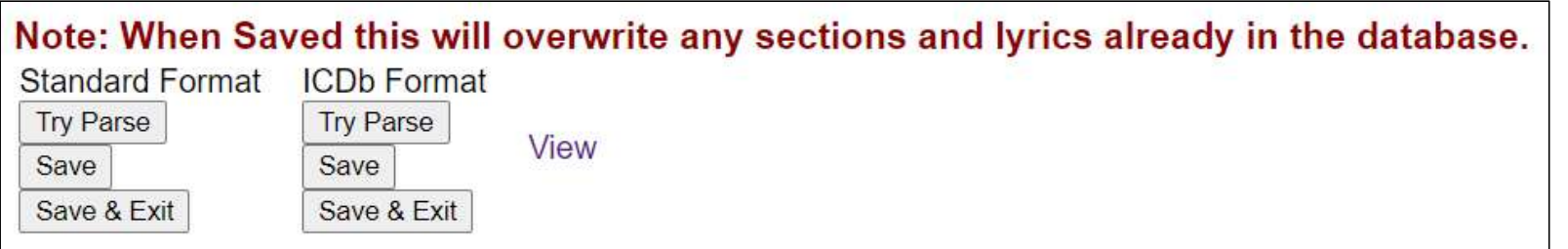

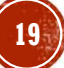

- Song Actions menu
- **DITING A SONG**<br>
Song Actions menu<br>
Factions menu<br>
A capacity of the song's name, artist, and visibility. Note: changes<br>
A changement Actions Menu:<br>
A changement Actions Menu:<br>
A changement Actions Menu:<br>
A capacity of th here will be reflected on all arrangements of that song. EDING – This allows you to edit the song's name, artist, and visibility. Note: changes<br>
Edit Song – This allows you to edit the song's name, artist, and visibility. Note: changes<br>
increase will be reflected on all arrangem
	- Arrangement Actions Menu:
		-
		- row
		-

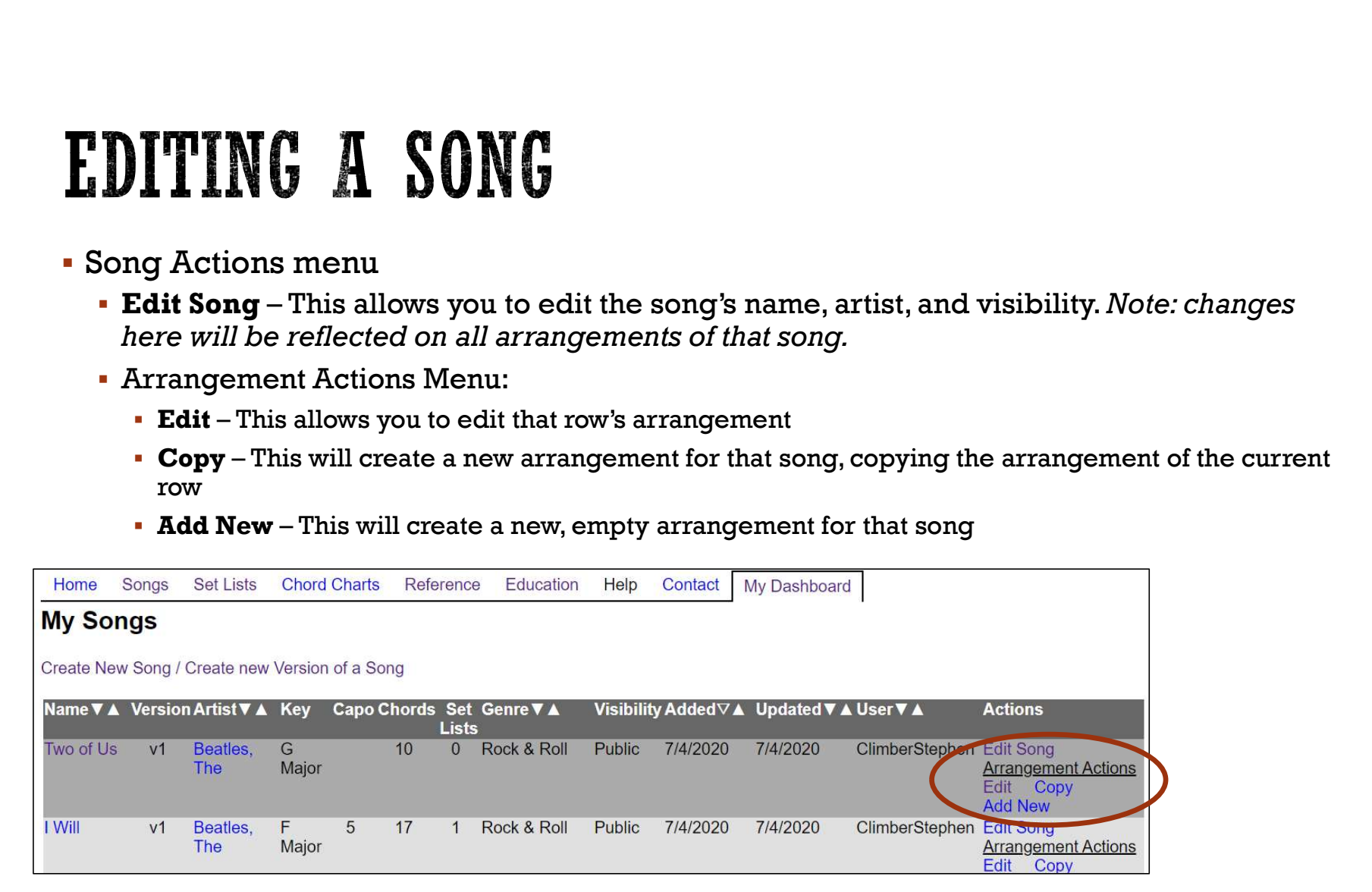

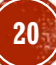

# **ONG VISIBILITY (PUBLIC OR PRIVATE)**<br>Public Visibility is set in two places<br>**At the Song Level – This is whether or not the song (and all arrangements) are visible<br>start** *The ord Us***<br>\frac{1}{\sqrt{2\pi} \cdot \frac{1}{\sqrt{2\pi} \cdot \frac{1}{\sqrt{2**

- Public Visibility is set in two places
	-

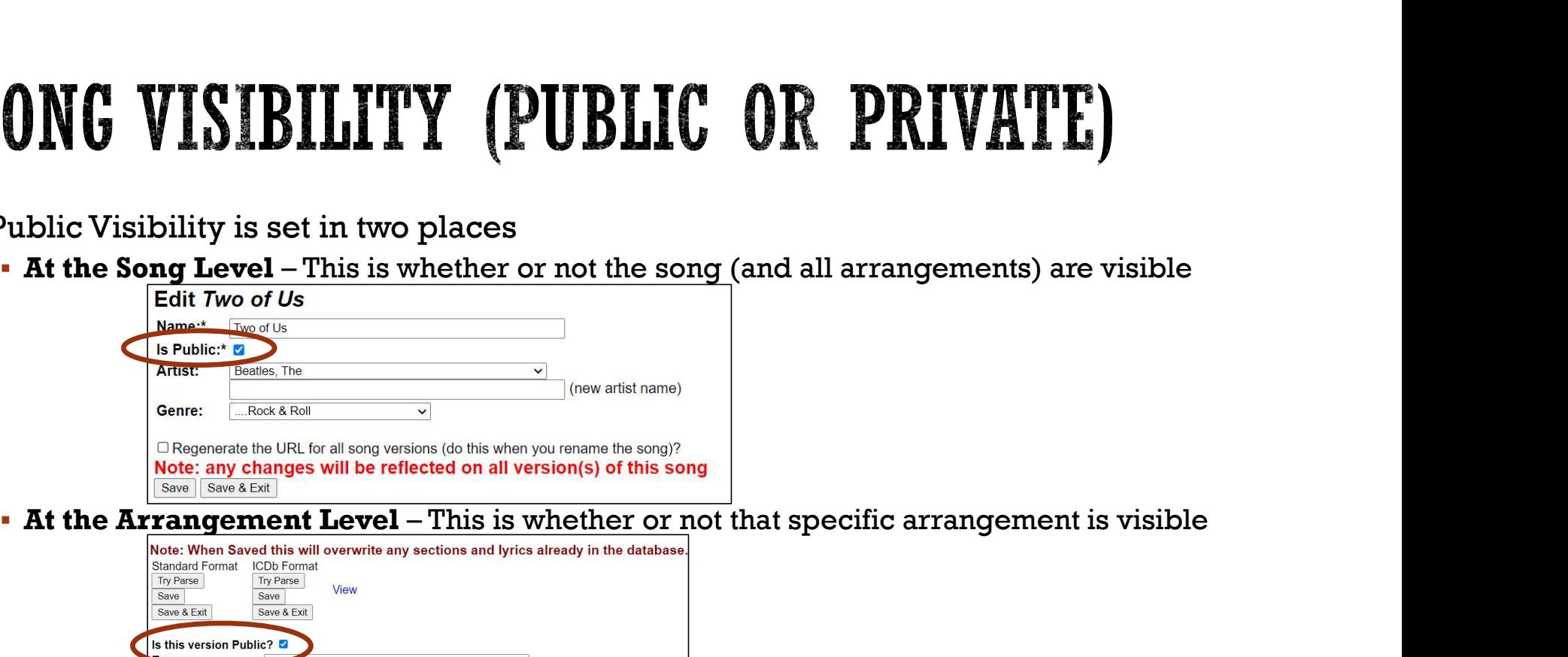

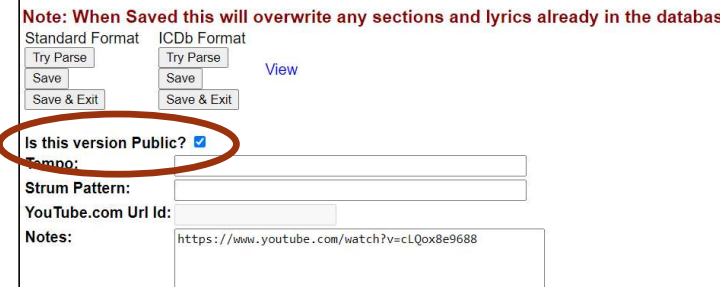

Both the Song and Arrangement must be set to visible for the public to see it

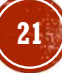

# $\begin{array}{rl} \textbf{WRC FORMATING HELP} \\\textbf{https://www.internetchorddatabase.com/Maint/LyricImportHelp} \\\textbf{The ICDb accepts two formats for importing songs' chords and lyric - Standard Format – used by most other websites - ICDb Format – used specifically by ICDb with more powerful arrangement.\n\nThe Song SottList. Chord Charles Raterence Education [Heip] Confact [My Dastbbard] \\\textbf{One Song SottList: Chord Charles Raterence Education [Heip] Confact [My Dastbbard] \\\end{array}$

- https://www.internetchorddatabase.com/Maint/LyricImportHelp.aspx
- The ICDb accepts two formats for importing songs' chords and lyrics into the database
	-
	-

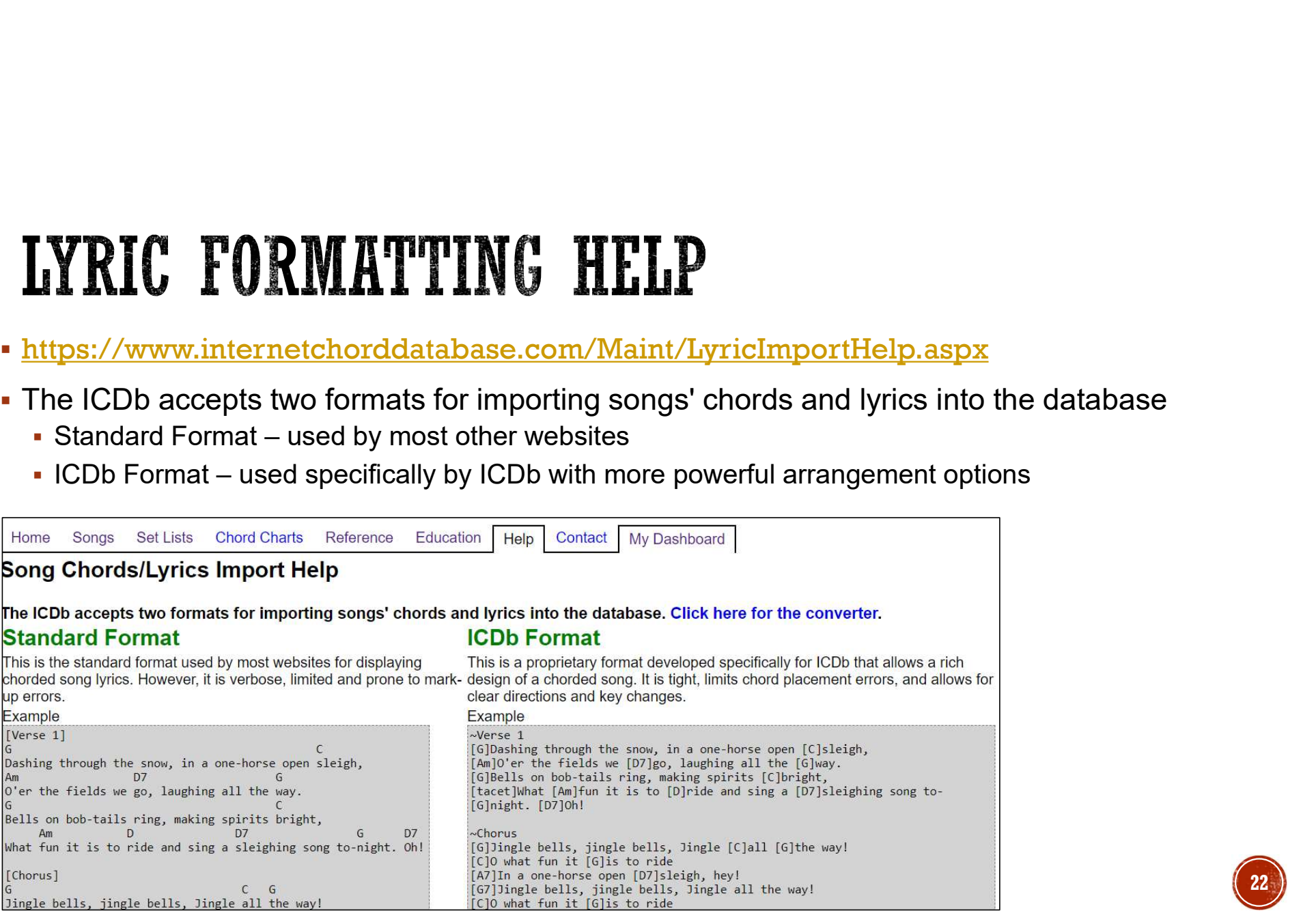

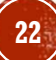

## LYRICS FORMAT CONVERTER

- https://www.internetchorddatabase.com/Maint/LyricsFormatConverter.aspx
- Converts lyrics between Standard Format and ICDb Format

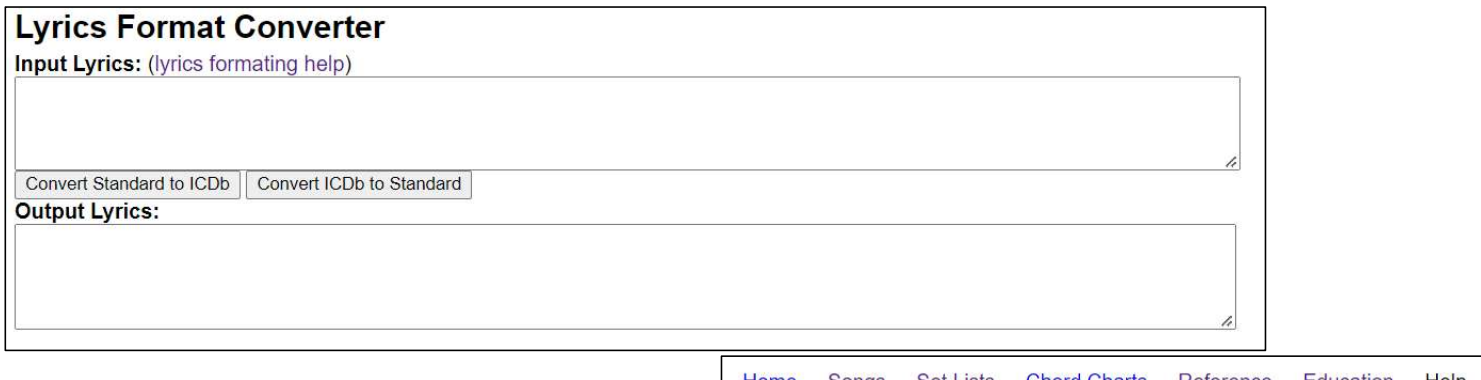

done on the Edit Arrangement page

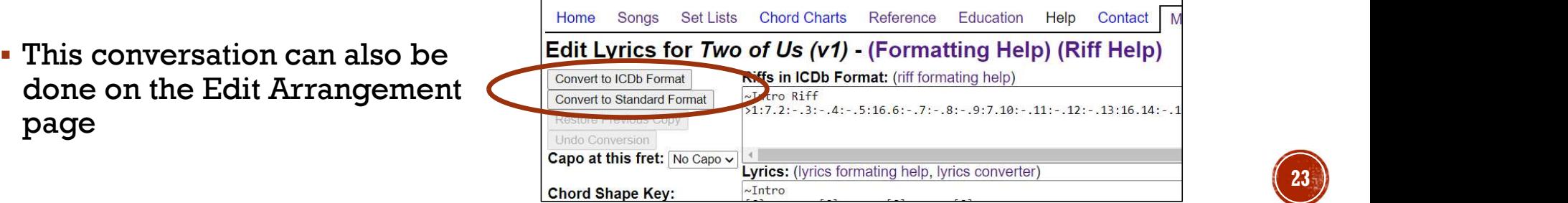

### RIFF CREATION HELP

- https://www.internetchorddatabase.com/RiffHelper.aspx
- This tool allows you to convert riffs written in standard text format into an ICDb specific format
- ICDb format allows for the transposition from one key to another

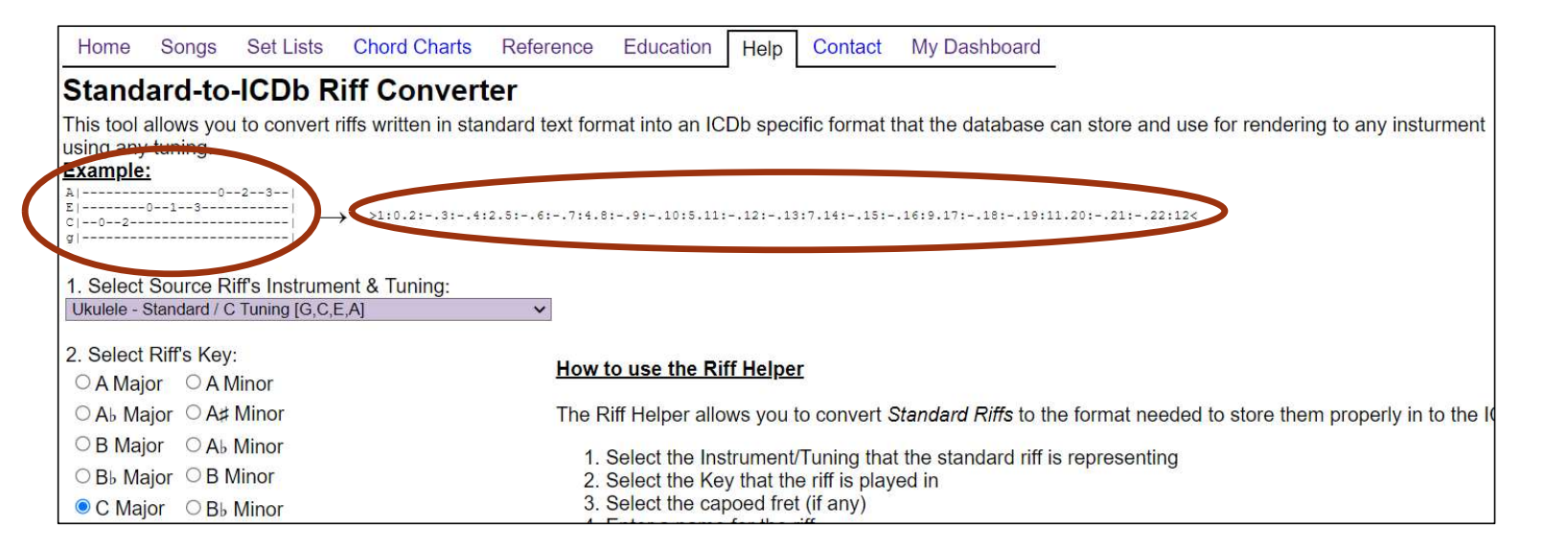

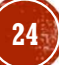

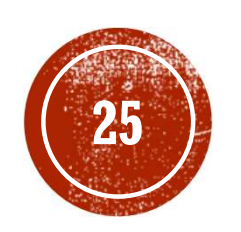

# QUESTIONS?